SHENZHEN CHAINWAY INFORMATION TECHNOLOGY CO., LTD

# Desktop UHF Reader

### R3 User Manual

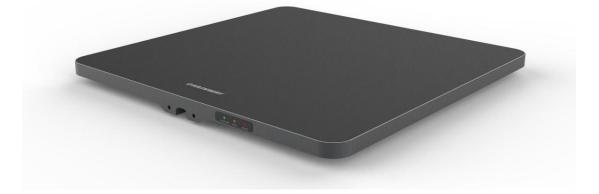

#### Statement

2013 by ShenZhen Chainway Information Technology Co., Ltd. All rights reserved.

No part of this publication may be reproduced or used in any form, or by any electrical or mechanical means, without permission written from Chainway. This includes electronic or mechanical means, such as photocopying, recording, or information storage and retrieval systems. The material in this manual is subject to change without notice. The software is provided strictly on an "as is" basis. All software, including firmware, furnished to the user is on a licensed basis. Chainway grants to the user a non-transferable and nonexclusive license to use each software or firmware program delivered hereunder (licensed program). Except as noted below, such license may not be assigned, sublicensed, or otherwise transferred by the user without prior written consent of Chainway. No right to copy a licensed program in whole or in part is granted, except as permitted under copyright law. The user shall not modify, merge, or incorporate any form or portion of a licensed program with other program material, create a derivative work from a licensed program, or use a licensed program in a network without written permission from Chainway. Chainway reserves the right to make changes to any software or product to improve reliability, function, or design. Chainway does not assume any product liability arising out of, or in connection with, the application or use of any product, circuit, or application described herein.

No license is granted, either expressly or by implication, estoppel, or otherwise under any Chainway intellectual property rights. An implied license only exists for equipment, circuits, and subsystems contained in Chainway products.

| S  | tatement                    | 1  |
|----|-----------------------------|----|
| С  | Chapter 1 Connection        | 3  |
| С  | hapter 2 Read EPC           | 4  |
|    | 2.1 Start Reading EPC       | 4  |
|    | 2.2 Filter                  | 5  |
| С  | hapter 3 Read and Write Tag | 6  |
|    | 3.1 Read Tag                | 6  |
|    | 3.2 Write Tags              | 6  |
|    | 3.3 Filter                  | 6  |
| С  | hapter 4 Lock and Kill Tag  | 8  |
|    | 4.1 Lock Tag                | 8  |
|    | 4.2 Kill Tag                | 8  |
|    | 4.3 Filter                  | 9  |
| С  | hapter 5 Setup              | 10 |
|    | 5.1 Region                  | 10 |
|    | 5.2 Protocol                | 12 |
|    | 5.3 RFLink                  | 13 |
|    | 5.4 EPC+TID                 | 14 |
|    | 5.5 Tag Focus               | 15 |
|    | 5.6 Fast ID                 |    |
|    | 5.7 Buzzer                  | 17 |
| 6. | UHF Infor                   | 18 |
| 7. | Temperature                 | 19 |

## **Chapter 1 Connection**

Open software in your PC, select USB in Mode, connect R3 through USB line, after driver has finished installation, click "Open" as Pic.1-1.

| 🛃 UHF(1.2.6) - [ReceiveEPC] |               |           |          |             | AB (0.1) B     | 星南東方安      | 1000 |            |      | _     | • X |
|-----------------------------|---------------|-----------|----------|-------------|----------------|------------|------|------------|------|-------|-----|
| ReadEPC ReadWriteTag        | Configuration | Kill-Lock | UHF Info | Temperature | UDP-ReceiveEPC |            |      |            |      |       |     |
| Mode USB •                  | Open          |           |          |             |                | 语言 English | -    |            |      |       |     |
| IP: 1 SerialPort<br>USB     |               | • Por     | t: 8888  |             |                |            |      | remote IP: |      |       |     |
| ID EPC                      |               |           |          |             |                |            | TID  |            | Rssi | Count | ANT |
|                             | T             | otal:     | 0        | Sta         |                |            | lear |            |      |       |     |
|                             |               | `ime:     |          | Sta         | rt             | C          | lear |            |      |       |     |
|                             |               |           |          |             |                |            |      |            |      |       |     |

Pic 1-1

## **Chapter 2 Read EPC**

Select ReadEPC on top of navigation bar.

#### 2.1 Start Reading EPC

Click "Start" to read EPC, EPC, TID, Rssi and Count data will show up in blank area in Pic.2-1. Click "Stop" to stop EPC reading.

| ReadEP | C ReadWriteTag | Configurat | ion Kill- | Lock   | UHF Info | Temperature | UDP-Rece | eiveEPC    |            |               |             |         |       |       |      |
|--------|----------------|------------|-----------|--------|----------|-------------|----------|------------|------------|---------------|-------------|---------|-------|-------|------|
| Node [ | JSB 👻          | Cle        | ose       |        |          |             |          |            | 语言 English | •             |             |         |       |       |      |
| ilter  |                |            |           |        |          |             |          |            |            |               | bank        |         |       |       |      |
|        |                |            |           |        |          |             |          | <b>2</b> 0 | Ptr: 32    | (bit) ngth: 0 | (bit) 🖲 EPC | O TID O | User  | Save  | Set  |
|        |                |            |           |        |          |             |          |            |            |               |             |         |       |       | Tese |
| D      | EPC            |            |           |        |          |             |          |            |            | TID           |             | F       | Rssi  | Count | ANI  |
|        | E2 00 00 17    | 01 OB 00   | 66 17 6   | 0 63 1 | BC       |             |          |            |            |               |             | -       | -67.8 | 4     |      |
| 2      | E2 00 00 17    | 01 OB 01   | 29 18 1   | 0 5D . | AB       |             |          |            |            |               |             | -       | -65   | 5     |      |
| 3      | E2 00 00 17    | 01 OB 01   | 86 17 7   | 0 62 ' | 7C       |             |          |            |            |               |             |         | -60.7 | 3     |      |
| 1      | E2 00 00 17    | 01 OB 02   | 65 17 4   | 0 65 ! | 57       |             |          |            |            |               |             |         | -59.8 | 2     |      |
| 5      | E2 00 00 17    |            |           |        |          |             |          |            |            |               |             |         | -61.7 | 2     |      |
| 5      | E2 00 00 17    |            |           |        |          |             |          |            |            |               |             |         | -60.7 | 2     |      |
|        | E2 00 00 17    |            |           |        |          |             |          |            |            |               |             |         | -60.7 | 2     |      |
| 3      | E2 00 00 17    |            |           |        |          |             |          |            |            |               |             |         | -69.6 | 3     |      |
| 3      | E2 00 00 17    |            |           |        |          |             |          |            |            |               |             |         | -65.8 | 2     |      |
| 10     | E2 00 00 17    |            |           |        |          |             |          |            |            |               |             |         | -60.7 | 3     |      |
| 11     | E2 00 00 17    |            |           |        |          |             |          |            |            |               |             |         | -68.3 | 2     |      |
| .2     | E2 00 00 17    |            |           |        |          |             |          |            |            |               |             |         | -61.7 | 2     |      |
| .3     | E2 00 00 17    |            |           |        |          |             |          |            |            |               |             |         | -62.9 | 3     |      |
| L4     | E2 00 00 17    |            |           |        |          |             |          |            |            |               |             |         | -64.2 | 2     |      |
| .5     | E2 00 00 17    |            |           |        |          |             |          |            |            |               |             |         | -60.7 | 3     |      |
| 16     | E2 00 00 17    |            |           |        |          |             |          |            |            |               |             |         | -61.7 | 3     |      |
| .7     | E2 00 00 17    |            |           |        |          |             |          |            |            |               |             |         | -63.5 | 2     |      |
| 18     | E2 00 00 17    |            |           |        |          |             |          |            |            |               |             |         | -61.7 | 2     |      |
| 19     | E2 00 00 17    |            |           |        |          |             |          |            |            |               |             |         | -65.8 | 2     |      |
| 20     | F7 00 00 17    | 01 0B 00   | 13 17 6   | 0.63.  | 81       |             |          |            |            |               |             |         | -62 3 | 3     |      |
|        |                |            |           |        |          |             |          |            |            |               |             |         |       |       |      |
|        | Tag Count 3    | 37 т.      | otal:     | 98     |          |             |          | <b>a</b> . |            |               |             |         |       |       |      |
|        |                | т          | ime:      | 202    | ~        |             |          | Stop       | Cle        | ar            |             |         |       |       |      |

## 2.2 Filter

Filter function can be selected to filter tag that has been read, including start address(Ptr), length. EPC, TID, USER areas can be selected. Click "Save" to save current parameters, click "Reset" to reset module to default. As Pic.2-2.

| 🛃 UHF(1. | 2.6) - [ReadEPC] |               |           |          |             |                |    |         |     |               |      |       |        |       |       |
|----------|------------------|---------------|-----------|----------|-------------|----------------|----|---------|-----|---------------|------|-------|--------|-------|-------|
| ReadEP   | C ReadWriteTag   | Configuration | Kill-Lock | UHF Info | Temperature | UDP-ReceiveEPO | 2  |         |     |               |      |       |        |       |       |
| Mode     | JSB 👻            | Close         |           |          |             |                | 语言 | English |     | •             |      |       |        |       |       |
| Filter   |                  |               | -         |          |             |                |    |         |     |               | bank |       |        |       |       |
| Data:    |                  |               |           |          |             | *<br>*         | 0  | Ptr: 3  | 32  | (bit) ngth: 0 |      | O TID | O User | Save  | Set   |
|          |                  |               |           |          |             | •              |    |         |     |               |      |       |        |       | reset |
| ID       | EPC              |               |           |          |             |                |    |         |     | TID           |      |       | Rssi   | Count | ANT   |
| 10       | DIC              |               |           |          |             |                |    |         |     | 110           |      |       | 1(351  | count | 17441 |
|          |                  |               |           |          |             |                |    |         |     |               |      |       |        |       |       |
|          |                  |               |           |          |             |                |    |         |     |               |      |       |        |       |       |
|          |                  |               |           |          |             |                |    |         |     |               |      |       |        |       |       |
|          |                  |               |           |          |             |                |    |         |     |               |      |       |        |       |       |
|          |                  |               |           |          |             |                |    |         |     |               |      |       |        |       |       |
|          |                  |               |           |          |             |                |    |         |     |               |      |       |        |       |       |
|          |                  |               |           |          |             |                |    |         |     |               |      |       |        |       |       |
|          |                  |               |           |          |             |                |    |         |     |               |      |       |        |       |       |
|          |                  |               |           |          |             |                |    |         |     |               |      |       |        |       |       |
|          |                  |               |           |          |             |                |    |         |     |               |      |       |        |       |       |
|          |                  |               |           |          |             |                |    |         |     |               |      |       |        |       |       |
|          |                  |               |           |          |             |                |    |         |     |               |      |       |        |       |       |
|          |                  |               |           |          |             |                |    |         |     |               |      |       |        |       |       |
|          |                  |               |           |          |             |                |    |         |     |               |      |       |        |       |       |
|          | Tag Count (      | ) Tota        | 1: 0      |          |             | Ctor           |    | C1      | ear |               |      |       |        |       |       |
|          |                  | Time          | : 0       |          |             | Star           | ι  |         | ear |               |      |       |        |       |       |
| -        |                  |               | v         |          |             |                |    |         |     |               |      |       |        |       |       |

## **Chapter 3 Read and Write Tag**

#### 3.1 Read Tag

RESERVED, EPC, TID and USER areas can be selected to read data in each area and start address(Ptr) and data length(Len) can be adjusted. Default access password is 00000000, click "Read" to read data as Pic.3-1.

#### 3.2 Write Tags

There are four block areas for each tag (RESERVED, EPC, TID and USER), user could setup start address(Ptr) and data length(Len), input default access password 00000000 and hex value, then click "Write" to write data as Pic.3-1.

#### 3.3 Filter

User could setup parameters in "Filter" to filter start address, data length and data of tags in EPC, TID and USER areas as Pic.3-2.

| 🛃 UHF(1.2.6) - [ReadWriteTagForm]                           |                            |                            |                       |
|-------------------------------------------------------------|----------------------------|----------------------------|-----------------------|
| ReadEPC ReadWriteTag Configuration Kill-Lock UHF Info       | Temperature UDP-ReceiveEPC |                            |                       |
| Mode USB  Close                                             |                            | 语言 English 🔹               |                       |
| filter                                                      |                            |                            |                       |
| Data:                                                       | Û O                        | • EPC • TID • User Ptr: 32 | (bit) Length: 0 (bit) |
| Read-write                                                  |                            | BlockWrite/Erase           |                       |
| Bank: EPC •                                                 |                            | Bank: EPC                  | -                     |
| Prt: 2                                                      |                            | Prt: 2                     |                       |
| Length: 6                                                   | (word)                     | Length: 6                  | (word)                |
| Access Pwd: 0000000                                         |                            | Access Pwd: 00000000       |                       |
| Data: E2 00 00 17 01 0B 02 16 17 70 62 BB                   | 12                         | Data:                      | 0                     |
| Read Write                                                  |                            | Erase                      | Write                 |
| Set QT<br>QT: Not reduces range • private Memory<br>Cet Set | map •                      |                            |                       |
|                                                             |                            |                            |                       |

Pic.3-1

| 🛃 UHF(1.2.6) - [Rea | adWriteTagForm]        |                                    |             |                |              |            |         |                |       |
|---------------------|------------------------|------------------------------------|-------------|----------------|--------------|------------|---------|----------------|-------|
| ReadEPC Read        | WriteTag Configuration | Kill-Lock UHF Info                 | Temperature | UDP-ReceiveEPC |              |            |         |                |       |
| Mode USB            | • Close                |                                    |             |                | 语言 English   | -          |         |                |       |
| filter              |                        |                                    |             |                |              |            |         |                |       |
| Data:               |                        |                                    |             | *              | b ank        |            |         |                | _     |
| Data.               |                        |                                    |             | - 0            | 🖲 EPC 🔿 T    | ID 🔿 User  | Ptr: 32 | (bit) Length:0 | (bit) |
| Read-write          |                        |                                    |             |                | BlockWrite/H |            |         |                |       |
|                     | EPC                    | _                                  |             |                |              | EPC        |         | _              |       |
| Bank:               |                        | •                                  |             |                | Bank:        |            |         |                |       |
| Prt:                | 2                      |                                    |             |                | Prt:         | 2          |         |                |       |
| Length:             | 6                      |                                    | (word)      |                | Length:      | 6          |         | (word)         |       |
| Access Pwd:         | 0000000                |                                    |             |                | Access Pwd   | : 00000000 |         |                |       |
| Data:               | E2 00 00 17 01 0B 02   | 16 17 70 62 BB                     |             | *              | Data:        |            |         |                | 0     |
| butui               |                        |                                    |             | 12             | batar        |            |         |                |       |
|                     |                        |                                    |             | Ŧ              |              |            |         |                | Ŧ     |
|                     | Read                   | Write                              |             |                |              |            | Erase   | Write          |       |
| Set QT              |                        |                                    |             |                |              |            |         |                |       |
|                     | Not reduces range      | <ul> <li>private Memory</li> </ul> |             |                |              |            |         |                |       |
| Q1.                 | Not reduces range      | <ul> <li>private memori</li> </ul> | у шар 🔹     |                |              |            |         |                |       |
|                     | Get                    | Set                                |             |                |              |            |         |                |       |
| L                   |                        |                                    |             |                |              |            |         |                |       |
|                     |                        |                                    |             |                |              |            |         |                |       |
|                     |                        |                                    |             |                |              |            |         |                |       |
|                     |                        |                                    |             |                |              |            |         |                |       |
|                     |                        |                                    |             |                |              |            |         |                |       |
|                     |                        |                                    |             |                |              |            |         |                |       |
|                     |                        |                                    |             |                |              |            |         |                |       |
|                     |                        |                                    |             |                |              |            |         |                |       |

Pic.3-2

## Chapter 4 Lock and Kill Tag 4.1 Lock Tag

Enter access password of tag, and select options that need to be locked such as "Open", "Lock", "Permanent Open" and "Permanent Lock", then select areas, click "Confirm" to lock tag as Pic.4-1.

| 🚽 UHF(1.2.6) - [Kill_LockFor | rm]                                                           |                                                                 |
|------------------------------|---------------------------------------------------------------|-----------------------------------------------------------------|
| ReadEPC ReadWriteTag         | g Configuration Kill-Lock UHF Info Temperature UDP-ReceiveEPC |                                                                 |
| Mode USB                     | - Close                                                       | 看言 English →                                                    |
| filter                       |                                                               |                                                                 |
| Data:                        | 0                                                             | back<br>● EPC ○ TID ○ User Ptr: 32 (bit) Length:0 (bit)         |
| lock                         |                                                               | BlockPermalock                                                  |
| Access Pwd:                  | Can't use the default pass                                    | Bank: USER -                                                    |
| O Open                       | Lock     O Permanent Open O Permanent Lock                    | Ptr: 0                                                          |
|                              |                                                               | Access-pwd: 00000000                                            |
| ⊙ Kill-pwc                   | d O Access-pwd O EPC O TID @ USER                             | ReadLock: Permalock -                                           |
| LockData:00-08-              | 02 Confirm                                                    | block-1 block-2 block-3 block-4 block-5 block-6 block-7 block-8 |
| GB/GJB Lock                  |                                                               |                                                                 |
| Access Pwd:                  | Can't use the default password                                | Maskbuf:00 00 Confirm                                           |
| Bank: TagInf                 | fo 🔹                                                          |                                                                 |
| Config Storag                | ge area property 🔹                                            | Kill                                                            |
| Action: Read-                | write 🔹                                                       | Access Pwd: Can't use the default password                      |
|                              | Confirm                                                       | kill                                                            |
|                              |                                                               |                                                                 |
|                              |                                                               |                                                                 |

Pic.4-1

## 4.2 Kill Tag

Enter access password of tag and click "Kill" button to destroy tag as Pic.4-3.

| UHF(1.2.6) - [Kill               | [_LockForm]                                                          |                                                                        |
|----------------------------------|----------------------------------------------------------------------|------------------------------------------------------------------------|
| ReadEPC Read                     | WriteTag Configuration Kill-Lock UHF Info Temperature UDP-ReceiveEPC |                                                                        |
| Mode USB                         | - Close                                                              | 语言 English -                                                           |
| filter                           |                                                                      |                                                                        |
| Data:                            | 0                                                                    | bunk<br>◎ EPC ○ TID ○ User Ptr: 32 (bit) Length: 0 (bit)               |
| lock                             |                                                                      | BlockPermalock                                                         |
| Access Pw                        | d: Can't use the default pas                                         | ss Bank: USER -                                                        |
| O Open                           | Lock     O Permanent Open O Permanent Lock                           | Ptr: 0                                                                 |
|                                  |                                                                      | Access-pwd: 00000000                                                   |
| © K                              | ill-pwd O Access-pwd O EPC O TID 💿 USER                              | ReadLock: Permalock -                                                  |
| LockDa                           | ta:00 08 02 Confirm                                                  | block-1 block-2 block-3 block-4 block-5 block-6 block-7 block-8        |
| (                                |                                                                      | block=9 block=10 block=11 block=12 block=13 block=14 block=15 block=16 |
| <b>GB/GJB Loc</b><br>Access Pwd: |                                                                      | Markbuf:00 00 Confirm                                                  |
| Bank:                            | TagInfo 🔹                                                            |                                                                        |
| Config                           | Storage area property •                                              | Kill                                                                   |
| Action:                          | Read-write 👻                                                         | Access Pwd: Can't use the default password                             |
| Action.                          | Confirm                                                              | kill                                                                   |
|                                  |                                                                      |                                                                        |
|                                  |                                                                      |                                                                        |

Pic.4-3

#### 4.3 Filter

User could setup parameters to filter start address, data length and data for tags which locked and killed. Select EPC, TID and USER areas and setup length to 0 then clean data to disable filter.

## **Chapter 5 Setup**

Click "Configuration" on top of navigation bar to enter setup.

#### 5.1 Region

User could select UHF frequency band of multiple countries, click "Set" to confirm to setup frequency band, select "Save" to save current settings in module as Pic.5-2.

| 🖳 UHF(1.2.6) - [ConfigForm]                                                                                                    | 2.28                                                                                                    |                                                                                                    |
|----------------------------------------------------------------------------------------------------|----------------------------------------------------------------------------------------------------|----------------------------------------------------------------------------------------------------|
| ReadEPC ReadWriteTag Configuration Kill-Lock UHF Info                                                                                                    | Temperature UDP-ReceiveEPC                                                                                                    |                                                                                                    |
| Mode USB    Close                                                                                                    | 语言 English •                                                                                                    |                                                                                                    |
| Mode USB Close  Pover Output Power: 3 dBm Get Set Save  Region Region Region Region Protocol USA Korea Protocol: Japan New Zealand Get Set  RFLink RFLink: RFLink: RFLink: Port: Port: Get Set | Target:       000(s0)       startQ:       .         Action:       minQ:       .         Truncate:       maxQ:       .         Q:       DR:       .         Miller:       Session:       .         TRext:       Target:       . | PC And Tid<br>Enable Disable<br>Get Set<br>agfocus<br>Enable Disable<br>Get Set<br>uzzor=<br>Open Close<br>Get Set<br>UZZOF<br>NON OFF<br>Reset |
| Destination IP                                                                                                    | Get Set Save                                                                                                    |                                                                                                    |
| TR                                                                                                    |                                                                                                    |                                                                                                    |

Pic.5-1

#### **5.2 Protocol**

User could select 4 protocols, click "Set" to setup protocol and click "Get" to check current protocol of module as Pic.5-3.

| 🖳 UHF(1.2.6) - [ConfigForm]                                                                                                    | - Marci                                                                                                    | and the second second second second second second second second second second second second second second second |                                                                                        |
|----------------------------------------------------------------------------------------------------|----------------------------------------------------------------------------------------------------|----------------------------------------------------------------------------------------------------|----------------------------------------------------------------------------------------|
| ReadEPC ReadWriteTag Configuration Kill-Lock UHF Info                                                                                                    | Temperature UDP-ReceiveEPC                                                                                  |                                                                                                    |                                                                                        |
| Mode USB  Close                                                                                                    |                                                                                                    | 语言 English 🔹                                                                                                    |                                                                                        |
| Power: 3 	 dBm<br>Output Power: 3 	 dBm<br>Get Set Save<br>Region: Europe<br>Get Set Vave                                                                                                    | Gen2       Target:     000(s0)       Action:     •       Truncate:     •       Q:     •       Niller:     • | startQ: •<br>minQ: •<br>maxQ: •<br>DR: •                                                                         | EPC And Tid<br>Enable Disable<br>Get Set Save<br>Tagfocus<br>Enable Disable<br>Get Set |
| Protocol<br>Protocol: [3018000-8C<br>C3018000-8C<br>C301800-8C<br>C301800-8C<br>C301800-8C | TRext:                                                                                                    | Session:<br>Target:<br>inkFrequency:<br>Set                                                                      | FastD<br>Enable Disable<br>Get Set<br>Buzzer=<br>Open Close<br>Get Set                 |
| Get Set cbSave                                                                                                    | ANT9 ANT10 ANT11 A                                                                                          | MT4 ANT5 ANT5 ANT5 ANT7 ANT8<br>MT12 ANT13 ANT14 ANT15 ANT16<br>Set Save<br>                                     | ev ON OFF Reset                                                                        |

Pic.5-2

### 5.3 RFLink

User could select 4 RF links, click "Set" to confirm setup RF link, click "Get" to check current RF link setup.

| 🖳 UHF(1.2.6) - [ConfigForm]                                                                                                    |                                                                                                    |                                                                                   |
|----------------------------------------------------------------------------------------------------|----------------------------------------------------------------------------------------------------|-----------------------------------------------------------------------------------|
| ReadEPC ReadWriteTag Configuration Kill-Lock UHF Info                                                                                              | Temperature UDP-ReceiveEPC                                                                                                    |                                                                                   |
| Mode USB  Close                                                                                                    | 语言 English 🔹                                                                                                    |                                                                                   |
| Power<br>Output Power: 2                                                                                                    | Gen2           Target:         000(s0)         startQ:           Action:         minQ:           Truncate:         maxQ:           Q:         DR: | EPC And Tid<br>Enable Disable<br>Get Set<br>Tagfocus<br>Enable Disable<br>Get Set |
| Get Set Save Protocol Protocol: ISO18000-6C Get Set                                                                                                | Miller: Session: TRext: Target: Sel: Oll (250KHz) -                                                                                               | FastID Disable Disable Education Disable Disable Buzzer=                          |
| RFLink<br>RFLink: DSB_ASK/FM0/40KHs<br>PR_SSK/FM0/40KHs<br>PR_SSK/Miller4.250KHz<br>PR_ASK/Miller4/300KHz<br>Local IP<br>DSB_ASK/FM0/400KHz<br>IP: | ANT<br>ANT ANTI ANTI ANTI ANTI ANTI ANTI ANTI A                                                                                                   | Open Close<br>Get Set                                                             |
| Port:<br>Get Set<br>Destination IP                                                                                                    | Get     Set     Save       ANT: ANT1     workTime:     200     10-65535ms       Get     Set     Save                                              | Reset                                                                             |

Pic.5-3

#### 5.4 EPC+TID

Select "Enable" or "Disable" and click "Set" to enable or disable EPC+TID mode. Click "Get" to check current status as Pic.5-5.

| ReadEPC     ReadWriteTag     Configuration     Kill-Lock     UHF Info     Temperature     UDP-ReceiveEPC       Mode     USB     Close     语言     English     •                                                                                                    |          |
|----------------------------------------------------------------------------------------------------|----------|
|                                                                                                    |          |
| Power Cen2 EPC And Tid                                                                                                    | <u>^</u> |
| Output Power: 2       - dBm         Get       Set         Get       Set         Region       Truncate:         Region:       Chinal         Get       Set         V       Mathematication         Q:       DR:         V       DR:         Protocol       Truncat:         Get       Set         V       Truncate:         Truncate:       DR:         V       DR:         V       Target:         V       Target: | Save     |
| RFLink     Set     Set     Open     Close       Get     Set     Get     Set                                                                                                    |          |
| Local IP         IP:                                                                                                    |          |

Pic.5-4

#### 5.5 Tag Focus

Select "Enable" or "Disable" and click "Set" to enable or disable TagFocus mode. Click "Get" to check current status as Pic.5-6.

| ReadEPC       ReadWrieTag       Configuration       Killock       UDP-ReceiveEPC         Mode       USB       Cose       Kill       Image: Configuration       Killock       Image: Configuration       Killock       Killock <th>🖳 UHF(1.2.6) - [ConfigForm]</th> <th></th> <th></th> | 🖳 UHF(1.2.6) - [ConfigForm]                                                                    |                                                                                                    |                                                                                    |
|----------------------------------------------------------------------------------------------------|------------------------------------------------------------------------------------------------|----------------------------------------------------------------------------------------------------|------------------------------------------------------------------------------------|
| Power:       Gen2         Output Power:       Target:       000(s0) • startQ: •         Get       Set       Save         Region:       Chinal •       mixQ: •         Get       Set       Save         Protocol;       IS018000-6C       •         Get       Set       Save         Miller:       •       Session: •         isel:       IninkFrequency:       11(250KHz) •         Get       Set       cbsave         RFLink:       DSB_ASK/FR0/40KHz       •         Get       Set       cbsave         ATT       ATT       ATT         Port:       Get       Set         Get       Set       cbsave         ATT       ATT       ATT         ATT       ATT       ATT         Get       Set       Save         ONI       OFF         ATT       ATT       ATT         Get       Set       Save         ATT       Set       Save         ATT       Get       Set         Set       Save       Reset                                                                                                    | ReadEPC ReadWriteTag Configuration Kill-Lock UHF Info                                          | Temperature UDP-ReceiveEPC                                                                                                    |                                                                                    |
| Output Power: 2 dBm   Get Set   Save   Region   Region: Chinal   Get   Get   Set   Save   Protecol   Get   Set   Save   Niller:   Session:   Traget:   Output Power:   Get   Set   Save   Protecol   Get   Set   Save   Niller:   Session:   Traget:   Output Power:   Get   Set   Save   Natio   ANTI   ANTI   ANTI   ANTI   Get   Set   Set   Set   Set   Set   Set   Set   Set   Set   Set   Set   Set   Set   Set   Set   Set   Set   Set   Set   Set   Set   Set   Set   Set   Set   Set   Set   Set   Set   Set   Set   Set   Set   Set   Set   Set   Set   Set   Set   Set   Set   Set   Set                                                                                                    | Mode USB Close                                                                                 | 语言 English 🔹                                                                                                    |                                                                                    |
| Protocol: IS018000-6C       Itext:       Target:       Get       Get       Set         Get       Set       Inhther equency:       Oli (1250KHz)       Get       Set         RFLink       DSB_ASK/F10/40KHz       Get       Set       Open       Close         Get       Set       cbSave       ANT       ANT3       ANT4       ANT5       ANT5                                                                                                    | Power<br>Output Power: 2 - dBm<br>Get Set Save<br>Region<br>Region: Chinal -<br>Get Set 7 Save | Target:       000(s0)       startQ:       .         Action:       minQ:       .         Truncate:       maxQ:       .         Q:       .       .         Miller:       .       . | Enable Disable<br>Get Set Save<br>Tagfocus<br>Enable Disable<br>Get Set<br>Fast ID |
| RFLink: DSB_ASK/FN0/40KHz<br>Get Set cbSave<br>Local IP<br>IP:<br>Get Set Save<br>Fort:<br>Get Set Save<br>Get Set Save<br>Get Set Save<br>Get Set Save<br>Get Set Save                                                                                                    | Protocol: ISO18000-6C -                                                                        | TRext: Target:                                                                                                    | Get Set                                                                            |
| Local IP     IP:     .     .     .     .     .     .     .     .     .     .     .     .     .     .     .     .     .     .     .     .     .     .     .     .     .     .     .     .     .     .     .     .     .     .     .     .     .     .     .     .     .     .     .     .     .     .     .     .     .     .     .     .     .     .     .     .     .     .     .     .     .     .     .     .     .     .     .     .     .     .     .     .     .     .     .     .     .     .     .     .     .     .     .     .     .     .     .     .     .     .     .     .     .     .     .     .     .     .     .     .     .     .     .     .     .     .     .     .     .     .     .     .     .     .     .     .     .     .     .     .     .     .     .     .     .     .     .     .     .     .     .     .     .                                                                                                    | RFLink: DSB_ASK/FM0/40KHz                                                                      |                                                                                                    | Get                                                                                |
|                                                                                                    | IP: Port:<br>Get Set<br>Destination IP                                                         | ANT9 ANT10 ANT11 ANT12 ANT13 ANT14 ANT15 ANT16<br>Cet Set Save<br>ANT: ANT11 workTime: 200 10-65535ms                                                                            |                                                                                    |

Pic.5-5

#### 5.6 Fast ID

Select "Enable" or "Disable" and click "Set" to enable or disable FastID mode. Click "Get" to check current status as Pic.5-7.

| 💀 UHF(1.2.6) - [ConfigForm]                                                 |                                                                                                    | x |
|-----------------------------------------------------------------------------|----------------------------------------------------------------------------------------------------|---|
| ReadEPC ReadWriteTag Configuration Kill-Lock UHF Info                       | Temperature UDP-ReceiveEPC                                                                                                    |   |
| Mode USB   Close                                                            | 语言 English ·                                                                                                    |   |
| Pover<br>Output Power: 2                                                    | Gen2         Target: 000(s0)         startQ:          EPC And Tid         Disable           Action:         mirQ:           Get         Save           Truncate:         maxQ:           Bnable         Disable           Q:         DR:               Miller:         Session: |   |
| Protocol: ISO18000-6C •<br>Get Set<br>RFLink<br>RFLink: DSB_ASK/FMO/40KHz • | TRext:Target:<br>sel:inkFrequency: 011(250KHz) -<br>Get SetOpen Olose<br>Get SetOpen Olose                                                                                                    |   |
| Get Set cbSave                                                              | ANT CANTE ANTE ANTE ANTE ANTE ANTE ANTE ANTE                                                                                                    |   |
| Fort:<br>Get Set                                                            | Get     Save     Reset       ANT: ANT1     workTime: 200     10-65535ac       Get     Save                                                                                                    | • |

Pic.5-6

#### 5.7 Buzzer

Select "Enable" or "Disable" and click "Set" to enable or disable buzzer. Click "Get" to check current status as Pic.5-8.

| 🛃 UHF(1.2.6) - [ConfigForm]                                                                  |                                                                                                    |
|----------------------------------------------------------------------------------------------|----------------------------------------------------------------------------------------------------|
| ReadEPC ReadWriteTag Configuration Kill-Lock UHF Info                                        | Temperature UDP-ReceiveEPC                                                                                                    |
| Mode USB Close                                                                               | 酒言 English •                                                                                                    |
| Pover<br>Output Power: 2 	 dBm<br>Get Set Save<br>Region<br>Region: Chinal<br>Get Set I save | Gen2         Target:         000(s0)         startQ:          EPC And Tid         Disable         Get         Save           Action:         .         minQ:         .         .         Target:         Save         Target:         .         .         .         .         .         .         .         .         .         .         .         .         .         .         .         .         .         .         .         .         .         .         .         .         .         .         .         .         .         .         .         .         .         .         .         .         .         .         .         .         .         .         .         .         .         .         .         .         .         .         .         .         .         .         .         .         .         .         .         .         .         .         .         .         .         .         .         .         .         .         .         .         .         .         .         .         .         .         .         .         .         .         .         .         . |
| Protocol<br>Protocol: ISO18000-6C •<br>Get Set<br>RFLink<br>RFLink: DSB_ASK/FM0/40KHz •      | Session: Close Get Set                                                                                                    |
| Cet     Set     cbSave       Local IP     IP:     .     .       Port:     .     .     .      | ANT<br>ANTI ANTI ANTI ANTI ANTI ANTI ANTI ANTI                                                                                                    |
| Get Set                                                                                      | ANT: ANT1 v workTime: 200 10-65535ms<br>Get Set Save                                                                                                    |

Pic.5-7

## 6. UHF Infor

Click "UHF Infor" on top of navigation bar to check hardware version and firmware version as Pic.6-1.

| UHF(1.2.6) - [Kill<br>ReadEPC Read |                     | Configuratio     | on Kill-Lock | c UHF Infi | o Tempera | iture UDP  | -ReceiveEPC                   |                          |                           |                 |         | _             |                    |
|------------------------------------|---------------------|------------------|--------------|------------|-----------|------------|-------------------------------|--------------------------|---------------------------|-----------------|---------|---------------|--------------------|
| Node USB                           | -                   | Clo              |              |            |           |            |                               | 狺 English                | -                         |                 |         |               |                    |
| <b>filter</b><br>Data:             |                     |                  |              |            |           |            | 0                             | bank                     | TID⊙ User                 | Ptr: 32         | (bit)   | Length:0      | (bit)              |
| lock<br>Access Pw                  | d:                  |                  |              |            | Can' t    | use the    | default pass                  | BlockPerm<br>Bank:       | alock<br>USER             |                 |         | •             |                    |
| ⊙ Open                             | ill-pwd             | Lock Acces       | s-pwd ⊙1     |            |           | • USER     | anent Lock<br>Hardware versio | Ptr:                     | d: 000000000<br>Permalock |                 |         |               |                    |
|                                    | ta:00 08 02         |                  | Confir       | m          |           |            | Firmware versio               | n: V6.1.6<br>确定          | 🔲 block-2 📄               | block-3 📃 block |         | block-6 bl    |                    |
| GB/GJB Loc<br>Access Pwd:          |                     |                  |              |            | Can't use | the defaul | t password                    | Ma                       | skbuf:00 00               |                 | Confirm |               |                    |
| Bank:                              | TagInfo             |                  |              |            |           |            | -                             |                          |                           |                 |         |               |                    |
| Config<br>Action:                  | Storage<br>Read-wri | area prop<br>ite | erty         |            |           |            | •                             | <b>Kill</b><br>Access Pø | /d:                       |                 |         | Can't use the | : default password |
|                                    |                     |                  | Confii       | m          |           |            |                               |                          |                           | kı              | .11     |               |                    |

Pic.6-1

## 7. Temperature

Click "Temperature" on top of navigation bar to check current temperature value of module as Pic.7-1.

| 🖳 UHF(1.2.6) - [Kill | _LockForm]                                            |                        | -                              |                                |
|----------------------|-------------------------------------------------------|------------------------|--------------------------------|--------------------------------|
| ReadEPC Read         | WriteTag Configuration Kill-Lock UHF Info Temperature | UDP-ReceiveEPC         |                                |                                |
| Mode USB             | - Close                                               | 语言 Engli               | ish -                          |                                |
| filter               |                                                       |                        |                                |                                |
| Data:                |                                                       |                        | EPC O TID O User Ptr: 32 (bit) | Length:0 (bit)                 |
| lock                 |                                                       | Bloc                   | kPernalock                     |                                |
| Access Pw            | d: Can't us                                           | e the default pass Ban | nk: USER                       | •                              |
| O Open               | ● Lock ○ Permanent Open ○                             | Permanent Lock Ptr     | e: 0                           |                                |
|                      |                                                       | Åcc                    | ness-nud. 0000000              |                                |
| ⊙ K                  | ill-pwd O Access-pwd O EPC O TID 💿                    | Temperature:30°C       | rmalock                        | •                              |
| LockDa               | a:00 08 02 Confirm                                    |                        | -ck=2 block=3 block=4 block=5  | block-6 block-7 block-8        |
| GB/GJB Loc           | ·                                                     |                        |                                |                                |
| Access Pwd:          | Can't use the                                         | default password       | Maskbuf:00 00 Confirm          |                                |
| Bank:                | TagInfo                                               | •                      |                                |                                |
| Config               | Storage area property                                 | - Kill                 |                                |                                |
| Action:              | Read-write                                            | - Acc                  | ess Pwd:                       | Can't use the default password |
|                      | Confirm                                               |                        | kill                           |                                |
|                      |                                                       |                        |                                |                                |
|                      |                                                       |                        |                                |                                |

Pic.7-1

#### FCC Statement

This device complies with part 15 of the FCC rules. Operation is subject to the following two conditions: (1) this device may not cause harmful interference, and (2) this device must accept any interference received, including interference that may cause undesired operation.

Changes or modifications not expressly approved by the party responsible for compliance could void the user's authority to operate the equipment.

NOTE: This equipment has been tested and found to comply with the limits for a Class B digital device, pursuant to part 15 of the FCC Rules. These limits are designed to provide reasonable protection against harmful interference in a residential installation. This equipment generates uses and can radiate radio frequency energy and, if not installed and used in accordance with the instructions, may cause harmful interference to radio communications. However, there is no guarantee that interference will not occur in a particular installation. If this equipment does cause harmful interference to radio or television reception, which can be determined by turning the equipment off and on, the user is encouraged to try to correct the interference by one or more of the following measures:

- Reorient or relocate the receiving antenna.
- Increase the separation between the equipment and receiver.
- Connect the equipment into an outlet on a circuit different from that to which the receiver is connected.

• Consult the dealer or an experienced radio/TV technician for help.

The device has been evaluated to meet general RF exposure requirement. The device can be used in portable exposure condition without restriction.